## Technical Support Setup Procedure

## **How to Setup Internet Connection for DIR-605L**

Please note use only hard-wired network connections, to do the setting.

- \*\* Disable firewall in your PC to avoid login problem\*\*
- \*\* Please power off and on both of your router and modem after you linkup both of the devices\*\*
- \*\* Please unplug your cable modem power and plug it back before the first time setup\*\*

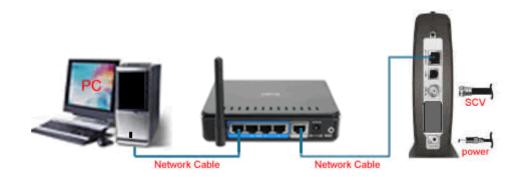

Step 1: Connect Your PC (Laptop) to the Router (Port 1,2,3,4 either one of them) using Network cable.

Step 2: Launch your IE (Internet explorer) and key in 192.168.0.1 in the address column and press enter. You may also access via http://dlinkrouter

Step 3: Enter your Username: admin and leave the password blank then Click on Log In.

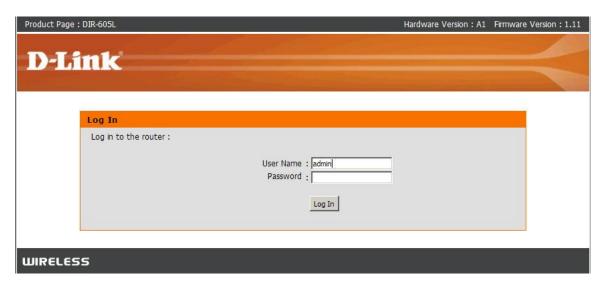

**Step 4:** Router will automatic detect the settings.

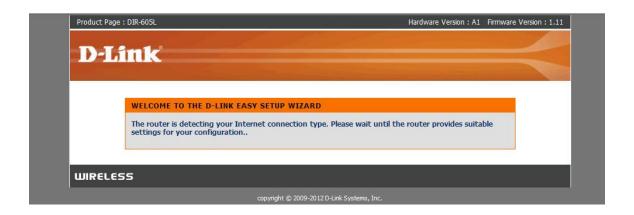

Step 5: Internet Connection Status will show Connected.

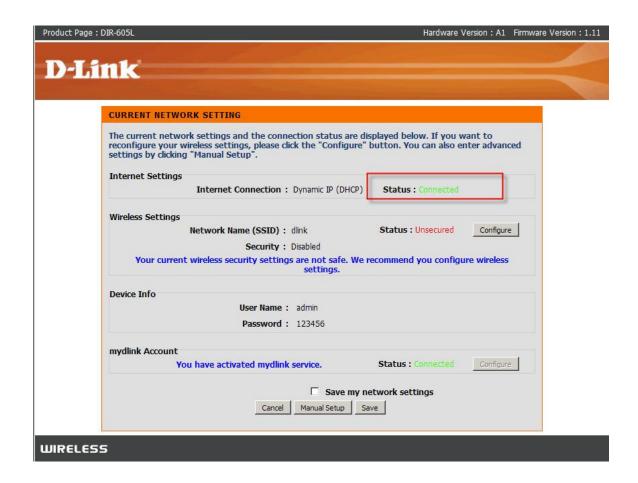